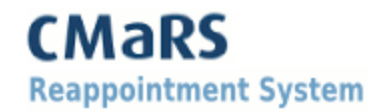

# **Système de gestion et de renouvellement des cliniciens- CMaRS**

CMaRS a été développé en 2008 par l'hôpital Mount Sinai pour permettre aux hôpitaux à gérer plus efficacement l'accréditation et les privilèges de leurs membres du personnel professionnel (médecins, dentistes, sages-femmes, etc.) et pour faciliter le processus de renouvellement pour les chefs et les groupes des affaires médicales.

CMaRS est une application web à laquelle on peut accéder depuis tout endroit disposant d'une connexion Internet, ce qui permet au personnel professionnel de remplir leur demande de renouvellement de mandat à la maison, au bureau, etc

#### **Vous trouverez ci-dessous des conseils utiles pour gérer les demandes sur CMaRS :**

#### **1) Sélection du navigateur**

Pour assurer la vitesse et performance optimales de l'application web, il est recommandé d'utiliser l'un des navigateurs Internet suivants :

- Google Chrome
- Mozilla Firefox
- Internet Explorer 8 ( ou ultérieure)
- Safari
- Opera

\*\* La version 6 d'Internet Explorer et les navigateurs de BlackBerry ne sont PAS recommandés.

#### **2) Paiements requis**

- Tous les frais associés à votre demande de renouvellement, y compris les cotisations à l'association du personnel médical (MSA), sont traitées par **Chase Paymentech**.
- CMaRS vous amènera automatiquement à la page de paiement Chase pour effectuer votre paiement et vous ramènera à votre demande une fois l'étape de paiement est terminée.
- Un reçu détaillé de votre paiement Chase vous sera envoyé à l'adresse de courriel que vous avez fourni au moment du paiement. Veuillez conserver ce reçu pour vos dossiers, car CMaRS ou les affaires médicales ne peuvent pas le rééditer à vous.
- A NOTER : La charge sur votre carte de crédit apparaîtra comme **CMARS REAPPNT SRVCS**
- **3) Pour obtenir de l'aide**
	- Pour toute assistance relative à la procédure de demande, veuillez contacter l'administrateur des affaires médicales de votre hôpital**.**

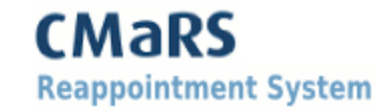

# *Questions posées fréquemment*

# *Question 1*

Que faut-il faire pour remplir ma demande ?

# *Réponse 1*

Vous devez:

**A.** Revoir toutes les informations contenues dans la demande de renouvellement et les mettre à jour ou les compléter, le cas échéant.

- **B.** Remplir le questionnaire de renouvellement
- **C.** Téléchargez les documents justificatifs si votre institution vous le demande
- **D.** Compléter la formation en ligne obligatoire si nécessaire
- **E.** Payer les frais de renouvellement de mandat applicables

# *Question 2*

Si je soumets ma demande de renouvellement mais que je n'ai pas encore payé mes frais, estce que mon chef de service pourrait-il examiner ma demande ?

# *Réponse 2*

Non. Les chefs ne pourront pas évaluer les demandes tant que tous les frais appropriés n'auront pas été payés.

## *Question 3*

Si je me déconnecte ou quitte CMaRS avant d'avoir rempli la demande au complet, puis-je revenir en arrière et modifier les informations et les documents déjà enregistrés ?

## *Réponse 3*

Oui, vous pourrez reprendre votre demande et apporter des modifications aux informations précédemment saisies. Toutefois, une fois votre demande soumise, vous ne pourrez que la consulter et non la modifier. Le rapport sommaire de votre demande en format PDF est disponible sur CMaRS et peut être imprimé pour vos dossiers.

## *Question 4*

Après avoir franchi avec succès toutes les étapes du processus de demande du programme CMaRS, puis-je revenir en arrière et revoir ma demande ?

## *Réponse 4*

Oui. Vous pourrez consulter les informations que vous avez soumises dans un format PDF résumé.

# *Question 5*

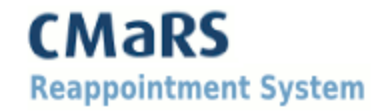

Mes données sont-elles sécurisées lorsque j'utilise CMaRS ?

## **Réponse 5**

Toutes informations sur l'application web CMaRS sont cryptées à l'aide de la norme industrielle TLS/SSL, ce qui rend le transfert d'informations privé et sécurisé. L'application web et les données sont stockées dans des centres de données sécurisés du 'Sinai Health System'. Si vous utilisez le WiFi pour vous connecter à l'Internet, utilisez toujours une connexion sécurisée pour toutes les données sensibles

#### *Question 6*

Quand recevrai-je une notification sur le statut de mon renouvellement ?

#### **Réponse 6**

Chaque hôpital a un calendrier unique pour le processus d'approbation. Les dates clés sont souvent indiquées dans le texte de bienvenue au début de votre demande de renouvellement. Veuillez contacter le bureau des affaires médicales de votre établissement pour plus d'informations.

**Si vous avez d'autres questions, veuillez contacter votre bureau local des affaires médicales.**